## **Manage Incident Re-opening**

Home > EMTrack > EMTrack Regional Settings > Manage Incident Re-opening

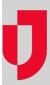

As a Regional Administrator, you decide whether users in your region can re-open incidents that are ended, but not yet closed.

## To enable or disable incident re-opening

- 1. On the upper right, click **System Settings**.
- 2. On the left, under Other Settings, click Regional Settings. The Regional Settings page opens.
- 3. Under Other Settings, for Enable Incident Reopening, take one of these actions.
  - a. To enable re-opening, select the check box.
  - b. To disable re-opening, clear the check box.
- 4. On the lower right, click Save.